## **FUNDAMENTAL SPREADSHEET APPLICATIONS & ANALYSIS (06)**

## **REGIONAL 2011**

**CONTESTANT ID# THE START TIME THE LIMIT END TIME** 

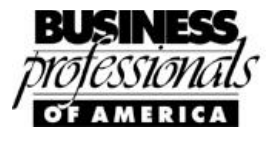

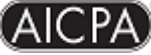

Financial Services Events Sponsored by the American Institute of Certified Public Accounts

*TOTAL POINTS: \_\_\_\_\_\_\_\_\_\_\_ (400)*

*Failure to adhere to any of the following rules will result in disqualification:* 

- *1. Contestant must hand in this test booklet and all printouts. Failure to do so will result in disqualification.*
- *2. No equipment, supplies, or materials other than those specified for this event are allowed in the testing area. No previous BPA tests and/or sample tests or facsimile (handwritten, photocopied, or keyed) are allowed in the testing area.*
- **3.** *Electronic devices will be monitored according to ACT standards.*

No more than ten (10) minutes orientation No more than 90 minutes testing time No more than ten (10) minutes wrap-up

#### **INSTRUCTIONS**

- 1. **Put your contestant number and printout number in the right section of the footer on each printout.** Your name or initials should **NOT** appear on any work you submit. Sample: 99-9999-999, Print 1
- 2. If you finish before the end of the testing time, notify the proctor. Time may be a factor in determining the winner in the event of a tie.
- 3. When turning in your contest, the jobs should be arranged in printout order.

#### **FUNDAMENTAL SPREADSHEET APPLICATIONS CONTESTANT# \_\_\_\_\_\_\_\_\_\_\_\_\_\_ REGIONAL 2011 PAGE 2 of 5**

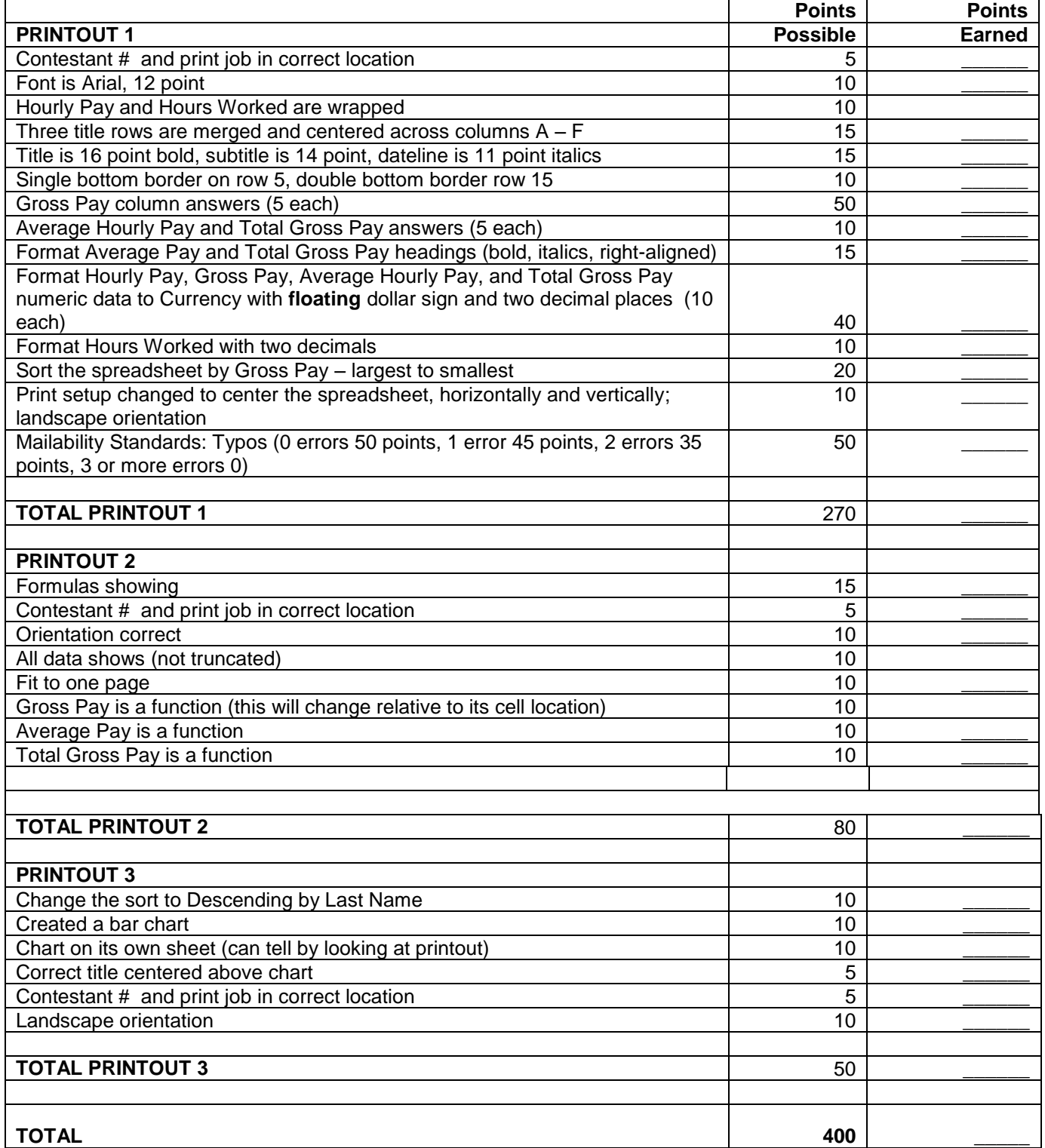

You have been asked to prepare a spreadsheet showing the gross pay for Professional Business Associates part-time staff. You will also prepare a bar chart displaying each employee's gross pay.

#### **TURN IN THREE PRINTOUTS IN ORDER OF PRINTING.**

- 1. Change the font to Arial, 12 point.
- 2. Enter the data as shown on the next page, beginning in cell A1.
- 3. Change the column widths as follows:
	- a. A, B,  $C = 25$
	- b.  $D, E, F = 12$
- 4. Merge and center each of the first three rows across columns  $A F$ .
- 5. Change the title to 16 point, bold.
- 6. Change the subtitle to 14 point.
- 7. Change the date to 11 point, italics.
- 8. Bold, center and wrap the column headings.
- 9. Enter formulas for:
	- a. Gross Pay in column F.
	- b. Average Hourly Pay (use a function) in cell B17.
	- c. Total Gross Pay (use a function) in cell B18.
- 10. Format the labels Average Hourly Pay and Total Gross Pay to bold, italics and right-aligned.
- 11. Format the numeric data as follows:
	- a. Hourly Pay, Gross Pay, Average Hourly Pay, and Total Gross Pay = Currency with floating dollar sign and two decimal places
	- b. Hours Worked = two decimal places
- 12. Sort the spreadsheet by Gross Pay largest to smallest.
- 13. Put a single bottom border on row 5.
- 14. Put a double bottom border on row 15.
- 15. Change the print setup to horizontally and vertically center the spreadsheet.
- 16. Print the spreadsheet in landscape. **(Print 1)**
- 17. Reveal the formulas, ensure each column is wide enough to display the formulas,
- 18. Change the print setup to fit to one page and print again. **(Print 2)**
- 19. Change the sort to descending by employee name names will show on chart in  $A Z$  order going top to bottom if sort is done properly.
- 20. Create a bar chart to show each employee's gross pay. This chart should be located on its own sheet tab. **(See sample chart on next page.)**
- 21. The title of the bar chart is as follows and should be centered above the chart.

Professional Business Associates

Gross Pay

22. Add the footer to the chart and print. **(Print 3)**

#### **FUNDAMENTAL SPREADSHEET APPLICATIONS REGIONAL 2011 PAGE 4 of 5**

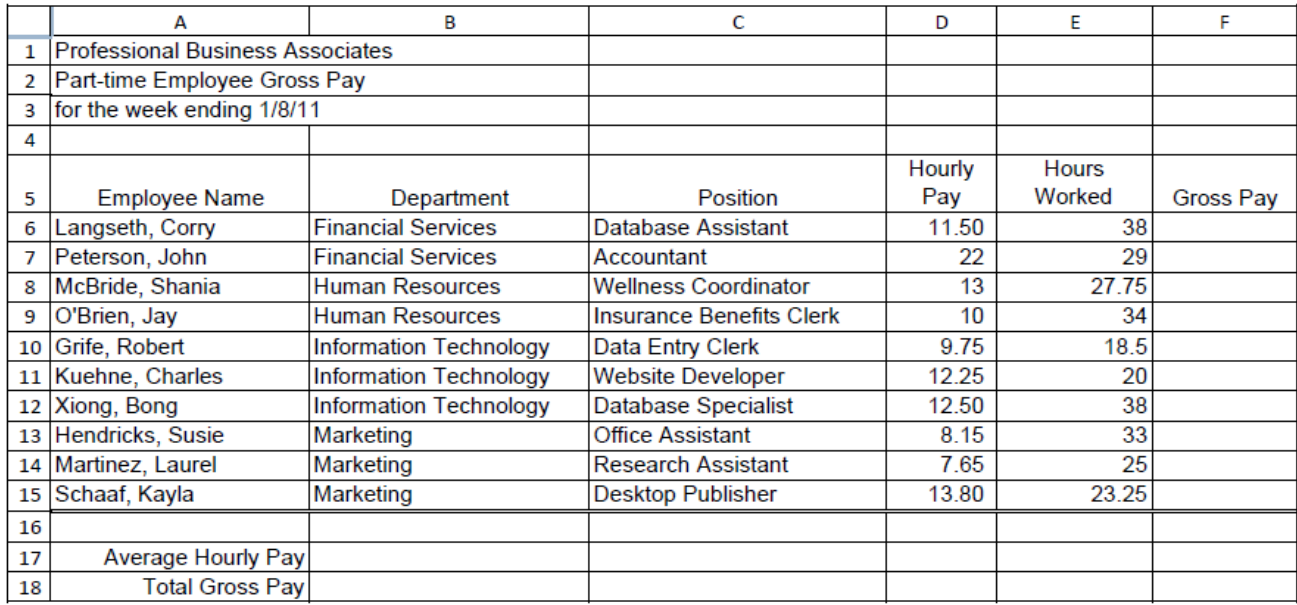

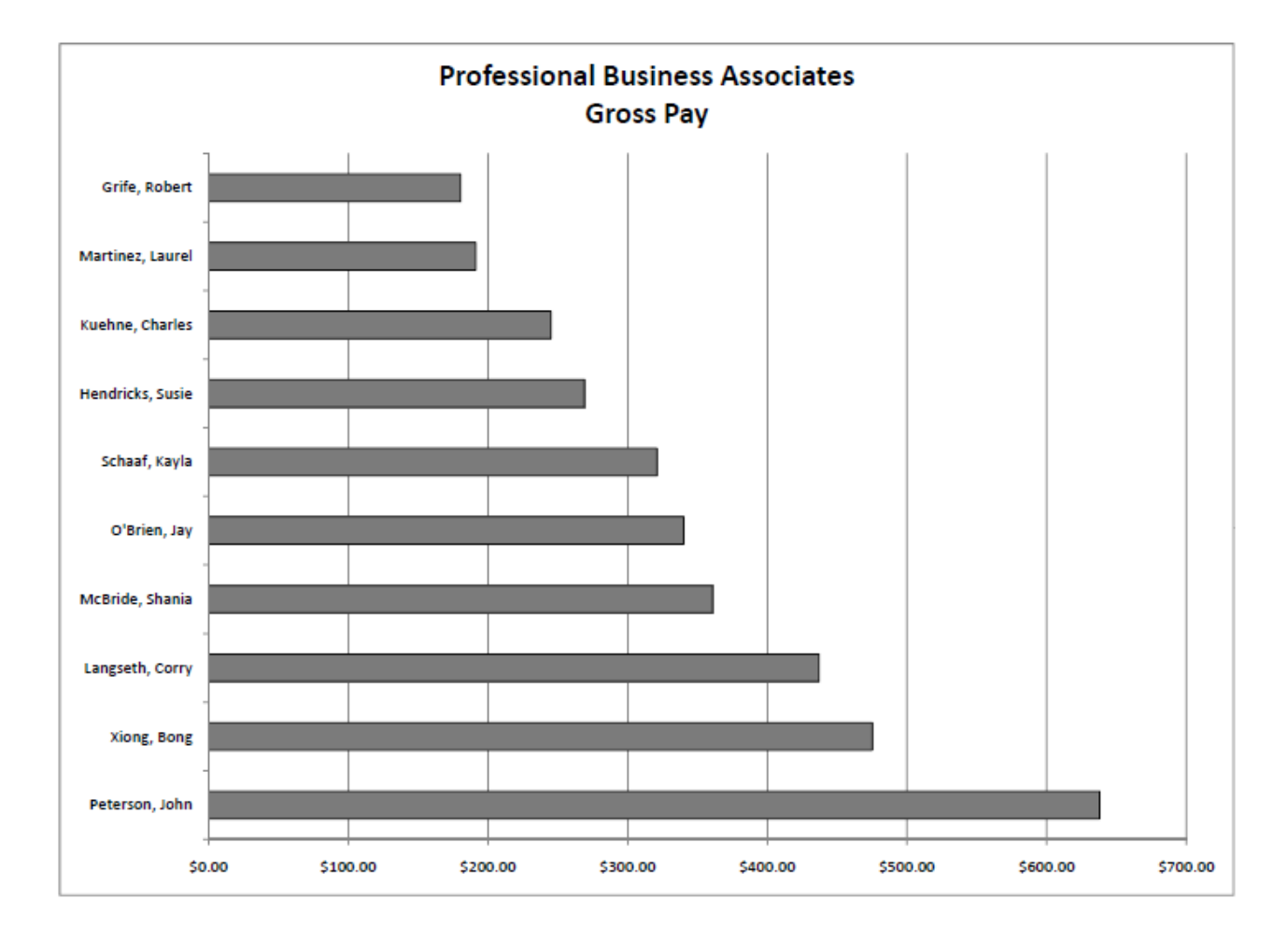

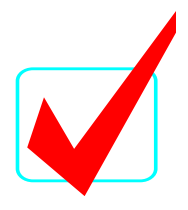

#### **6 pages**

# **FUNDAMENTAL SPREADSHEET APPLICATIONS & ANALYSIS (06)**

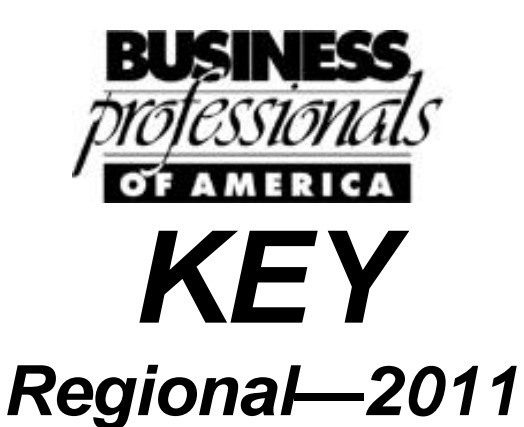

**Total Points** *\_\_\_\_\_\_\_\_\_\_\_\_\_***(400)**

*Judges/Graders:*

Please double-check and verify all scores!

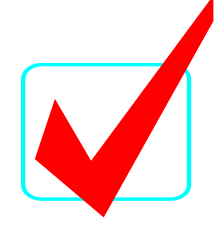

#### **SCORING**

Graders: Points are all or nothing. If an item is not complete, the contestant gets zero points. Some items are counted partially – specific instructions are given. **Count off for typos only on the first printout.**

#### **INSTRUCTIONS**

- 1. **Put your contestant number and printout number in the right section of the footer on each printout.** Your name or initials should **NOT** appear on any work you submit. Sample: 99-9999-999, Print 1
- 2. If you finish before the end of the testing time, notify the proctor. Time may be a factor in determining the winner in the event of a tie.
- 3. When turning in your contest, the jobs should be arranged in printout order.

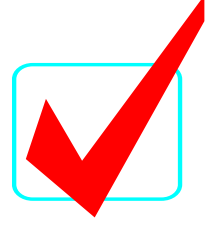

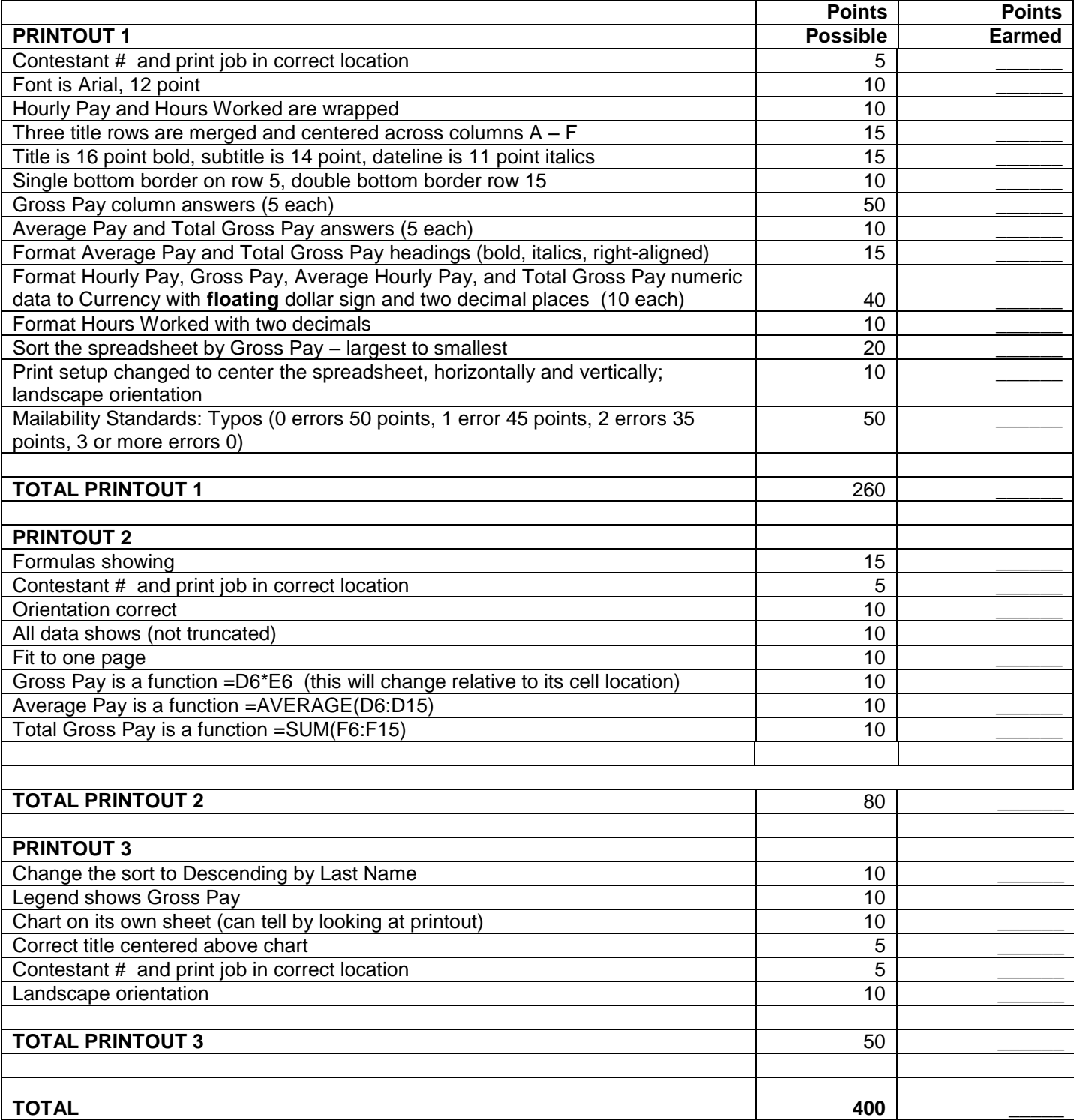

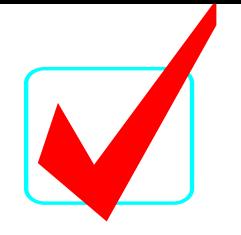

#### **PRINTOUT 1**

**The spreadsheet should be centered vertically and horizontally on the page and in landscape orientation.**

## **Professional Business Associates**

Part-time Employee Gross Pay

*for the week ending 1/8/11*

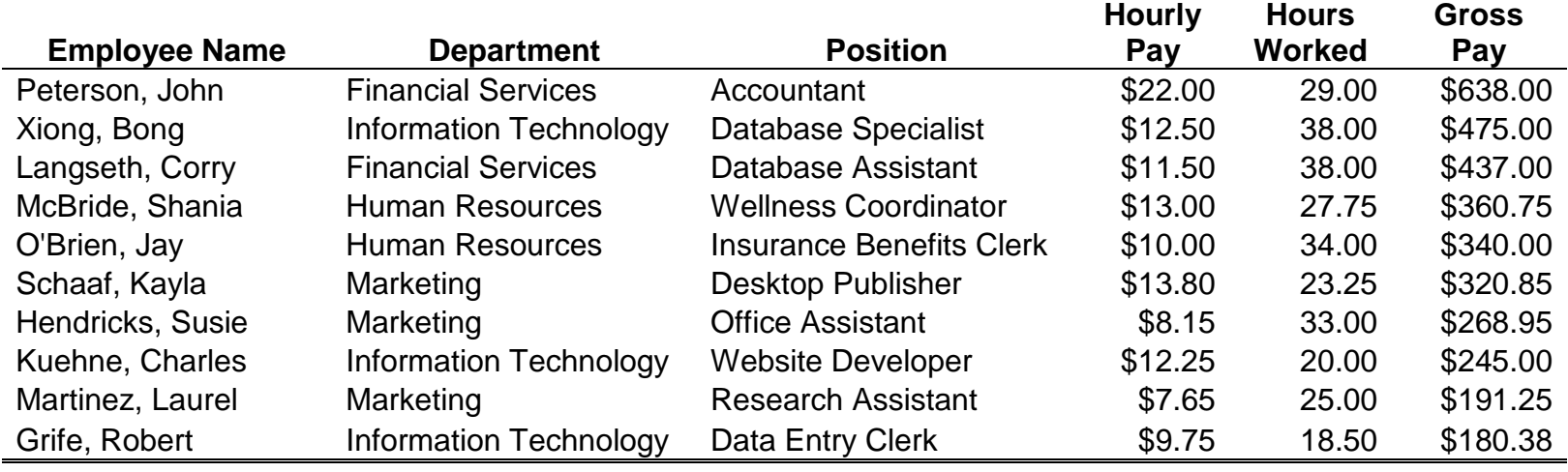

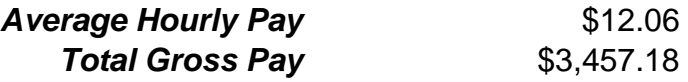

**FUNDAMENTAL SPREADSHEET APPLICATIONS KEY REGIONAL 2011 PAGE 5 of 6**

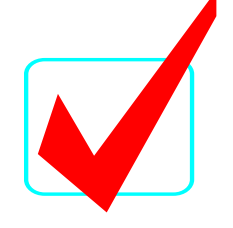

#### **PRINTOUT 2 All data should show – no truncation.**

### **Professional Business Associates**

Part-time Employee Gross Pay

*for the week ending 1/8/11*

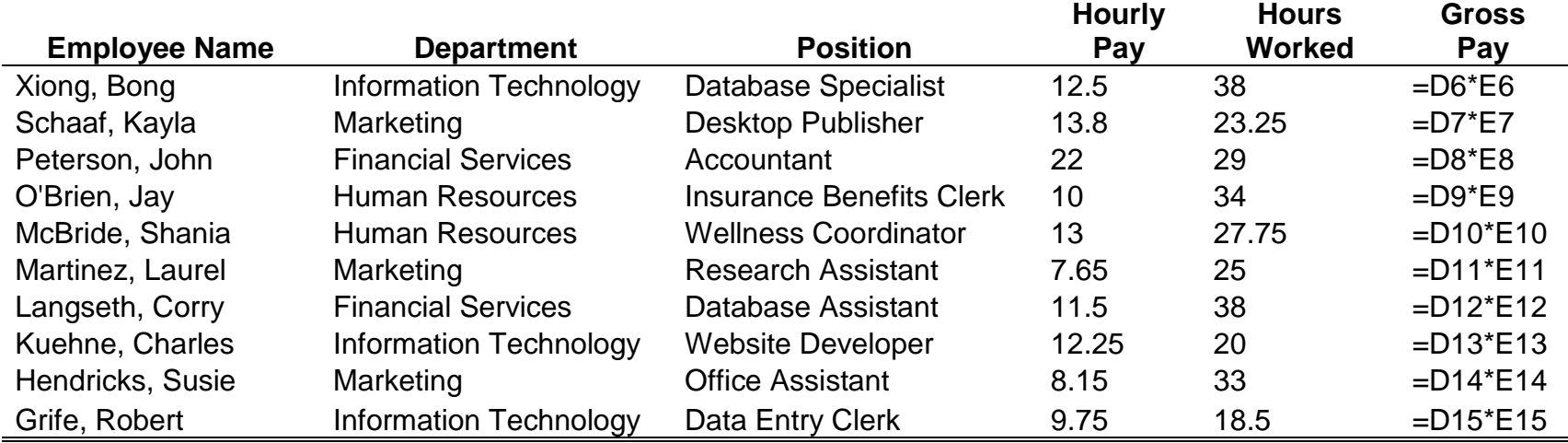

*Average Hourly Pay* =AVERAGE(D6:D16) *Total Gross Pay* =SUM(F6:F16)

**FUNDAMENTAL SPREADSHEET APPLICATIONS KEY REGIONAL 2011 PAGE 6 of 6**

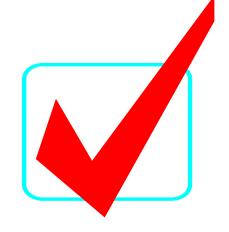

#### **PRINTOUT 3 Should be landscaped on its own sheet; you can tell by looking at printout. The names should be as shown if they properly sorted the data.**

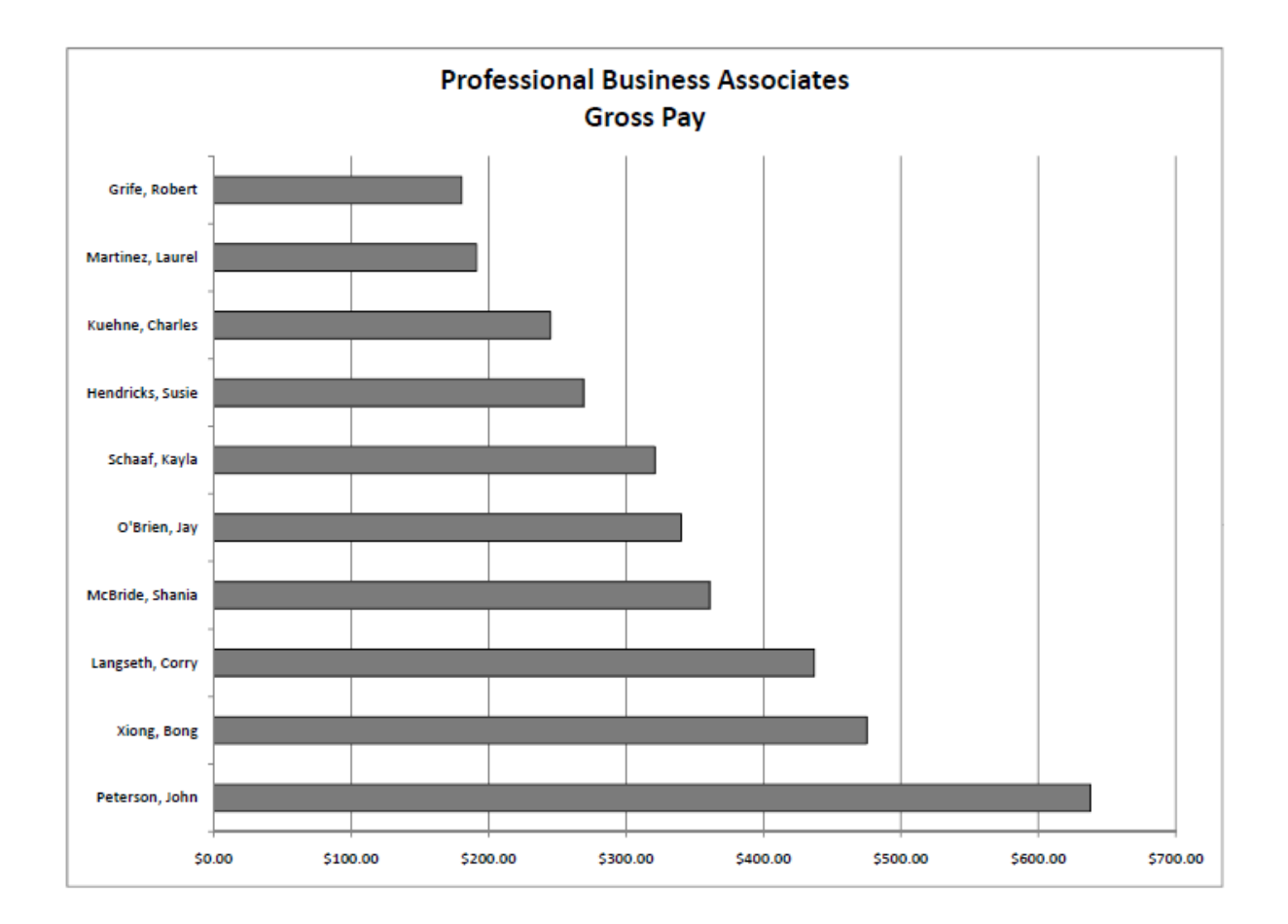